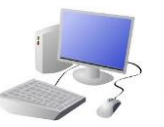

# **CREATING MEDIA- Photo Editing**

# **Yr 3 & Yr 4 KNOWLEDGE ORGANISER**

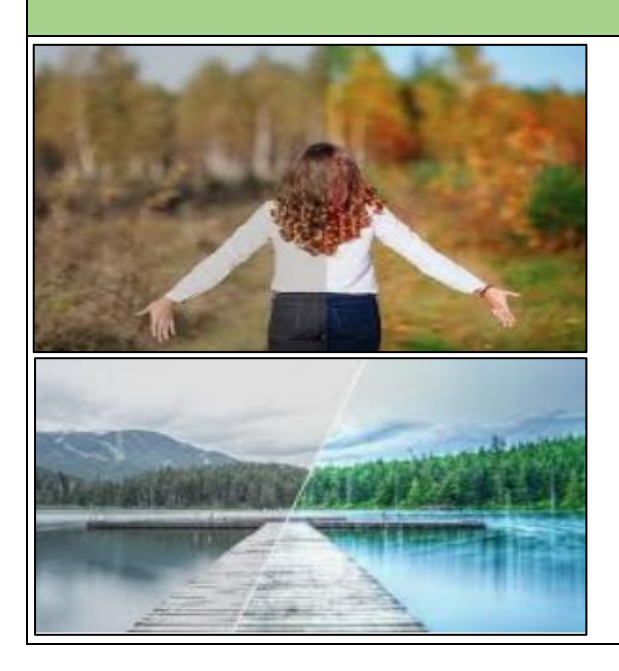

## **Overview Using Software**

# **Editing Techniques**

Below are a number of different ways that we can edit photographs.

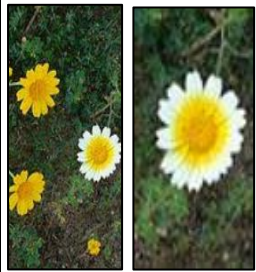

## **Considerations of Edited Photos**

**Important Vocabulary**

Arrange Digital Crop Undo Copyright Composition Pixels Rotate Flip Effects Hue/Saturation Sepia Illustrator Vignette Retouch Clone Recolour Sharpen Brighten Composite Cut Copy Paste Original Border Layer

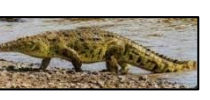

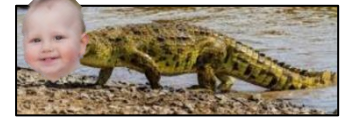

**WEST KIRBY** 

### **Photo Editing**

-You should already know that we can use digital devices to help us to take and edit photographs.

-There are many different apps and programs to edit and improve photos, for example Photoshop, Luminar and paint.net

> When we want to save our edit, we should click on this icon or the 'save' button. We can reverse the last thing we have done with the undo tool.

Paint.net is one example of photo editing tool, but many others are available. Below is how to select, copy and paste in new elements to edit your photograph. 4.Use the handles to 3.Open the image 2.Right click on the 1.Open the photo and image and select that you want your resize the image, and use the 'lasso select' 'copy.' copied photo in. Select drag into position. tool to select the area 'paste.' that you need. The 'clone stamp' copies pixels The 'Adjustments' tab from one part to another. allows us to turn the ھے 'Recolor' is used to replace colours. photo black and 'Magic wand' allows areas with a white, and change similar colour to be selected.

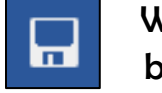

-There are lots of different ways that we can edit photographs, for example cropping, rotating, flipping, and changing colours and styles.

-We should understand the not all photographs that we see are real – they may have been edited.

contrast & brightness.

**Negative** Reasons for Editing Photos

-As photographers and editors become more skillful, and editing programs become more advanced, it can be hard to tell if images are real or edited.

-We therefore need to be alert, and not believe everything we see. We should also edit photos for positive, and not negative reasons (see right).

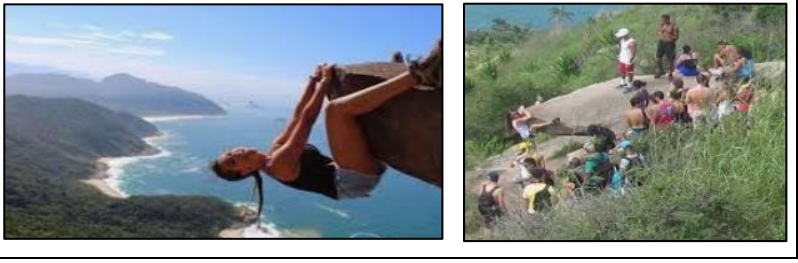

Photograph editing programs often have filters. These can change the colours in a photograph. Different colours can give us different feelings.

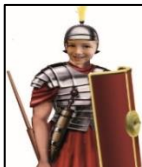

When we only need a part of a photograph, we can crop the image. We can also enlarge and reduce the parts that we need.

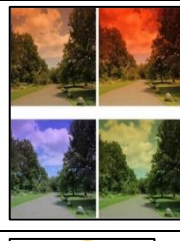

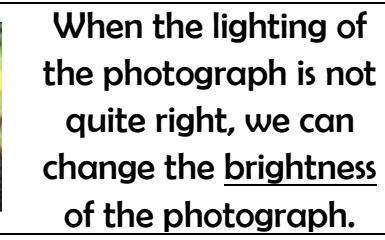

We can change the contrast of photographs, making the subjects clearer.

We can make more than one of an image by copying it. We can also rotate and flip images to create different effects.

We can add and remove parts of a photograph by using cut, copy and paste tools.

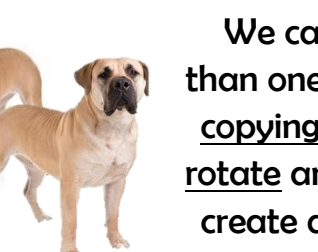

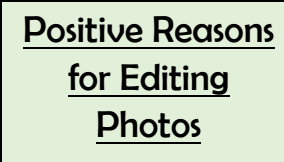

-To make things clearer;

-To highlight the important things;

-To show things in a nice way;

-To avoid embarrassment.

-To try to deceive people;

-To embarrass or put down others;

-To spread fake news or dishonest ideas.